## Vejledning til download af Chrome-udvidelse

Gå ind på [Chrome Web Store](https://chrome.google.com/webstore/detail/new-monsido-extension/ggdpnefhigjoocdbalmhohmohjngdnfn) og klik på **Føj til Chrome.**

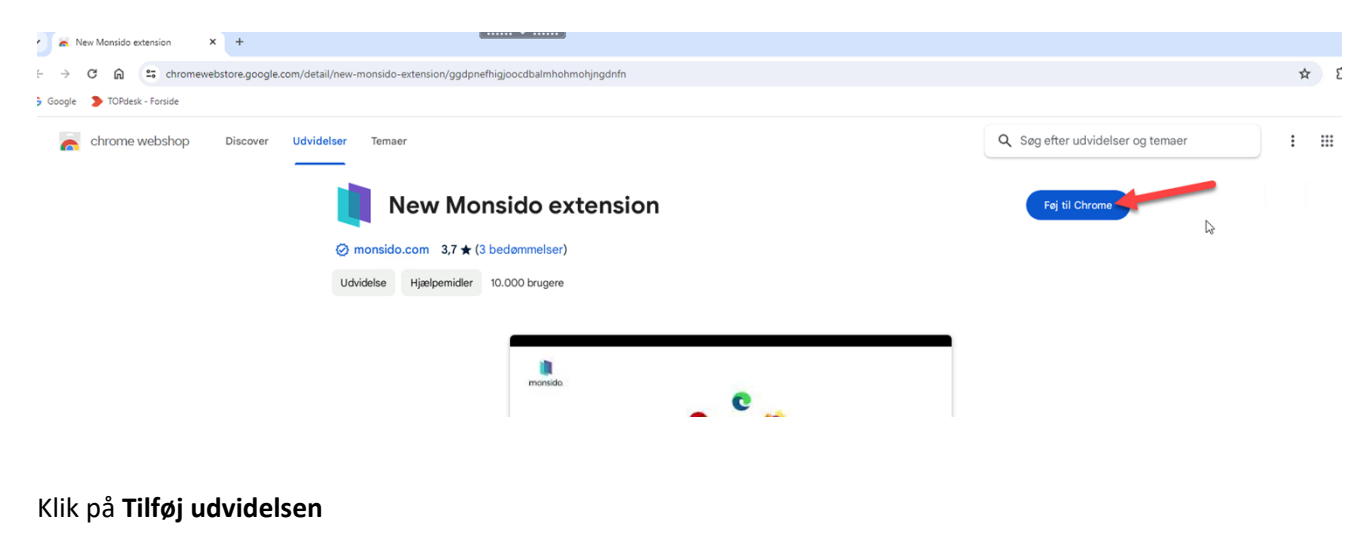

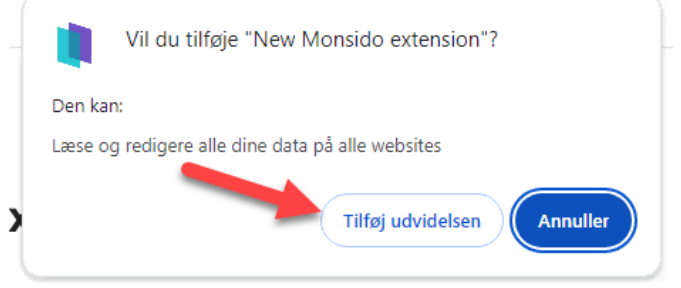

## Hermed er udvidelsen tilføjet:

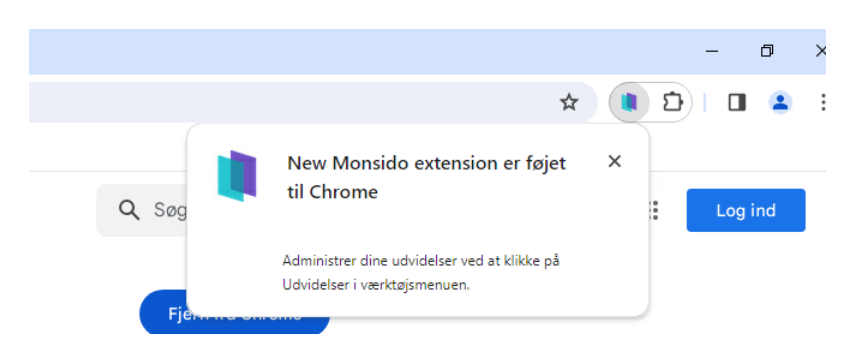

For at den altid er tilgængelig, kan du sætte den fast i værktøjsmenuen ved at klikke på **Udvidelser**  (puslespilsbrikken).

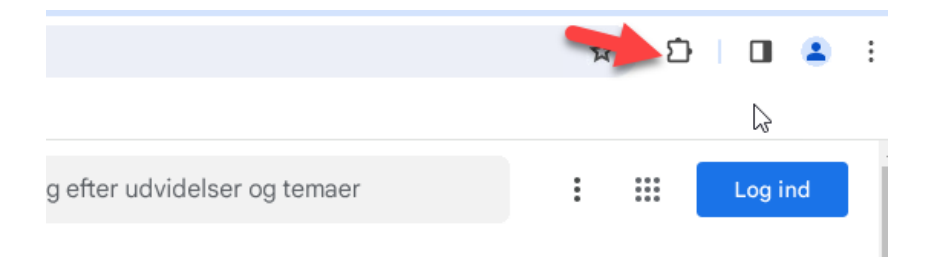

Herefter skal du klikke på **tegnestiften** ud for New Monsido Extension for at den er synligt tilgængelig.

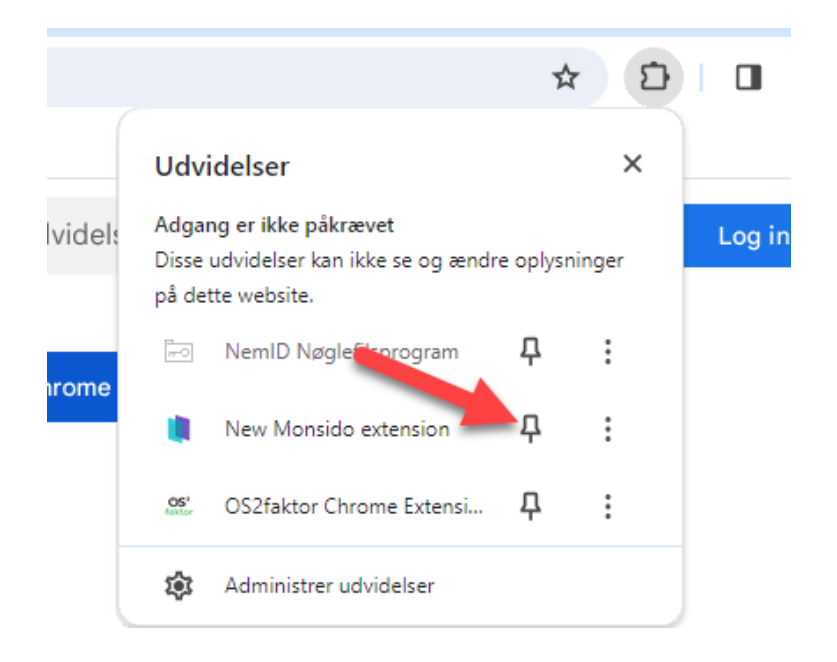

Hermed vil den altid være nem at finde i værktøjslinjen, så du hurtigt kan slå den til og fra:

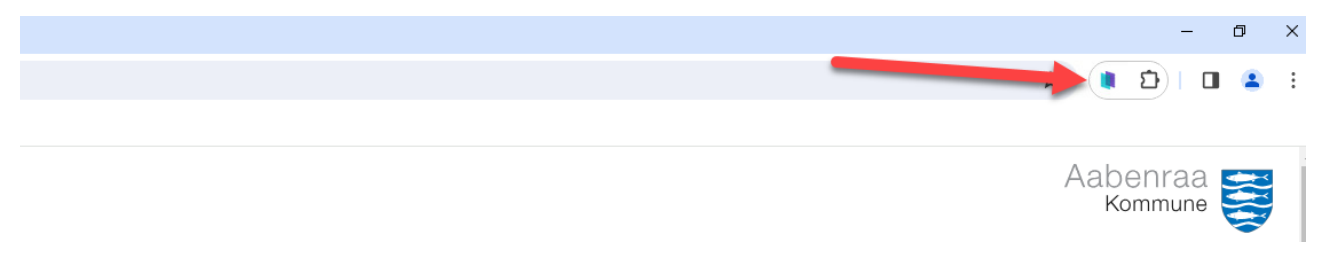

Se eksempel på at Monside Browser Extension er slået til:

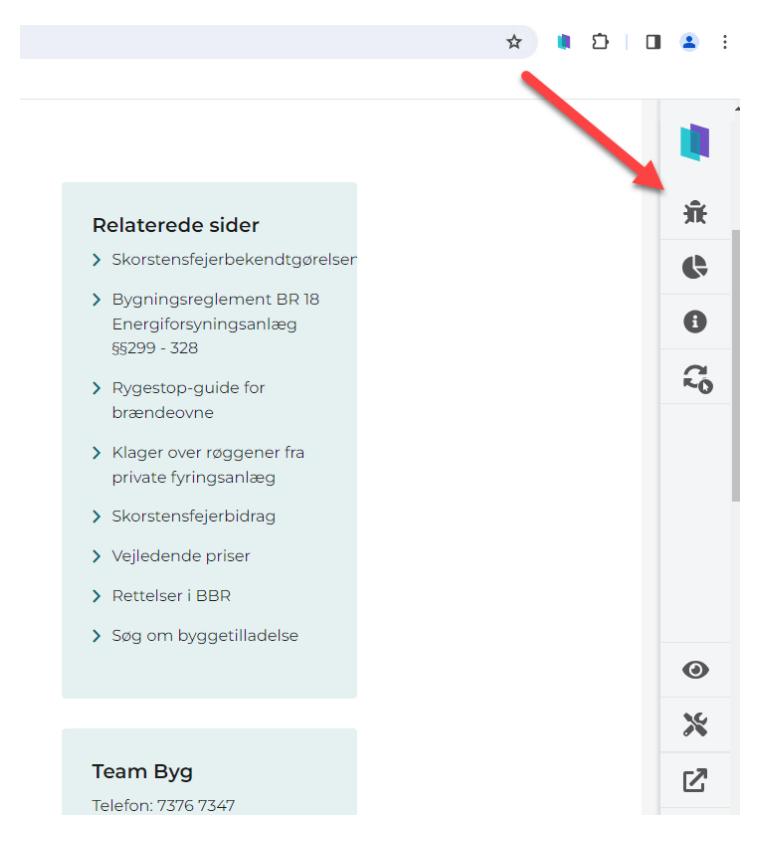